# **APROXIMACIÓN A LA RECONSTRUCCIÓN VOLUMÉTRICA EN ENTORNO VIRTUAL A TRAVÉS DEL USO DE SOFTWARE LIBRE**

#### **Jose Eugenio Montoliu Bautista1 , José Antonio Madrid García1 y José Vicente Grafiá Sales1**

*1 Instituto Universitario de Restauración del Patrimonio de la Universitat Politècnica de València* 

**Autor de contacto:** Jose Eugenio Montoliu Bautista, josemontoliubautista@hotmail.com

**RESUMEN:** *En esta investigación queremos mostrar el trabajo de restauración virtual realizado por medio de una combinación correcta de programas de software libre. Programas no orientados hacia la restauración en su forma primigenia. La interconexión correcta de estos programas crea una herramienta global que nos permite adaptarla a la restauración. Queremos demostrar que con el software elegido y un equipo de documentación asequible, se puede llegar a la reconstrucción de los faltantes de una obra escultórica, en un entorno virtual. Entendiendo que la reconstrucción en 3D es una forma no invasiva y eficaz de obtener una visión final de la obra restaurada.* 

*Las técnicas tradicionales lejos de estar desfasadas pueden ayudar e implementarse a las nuevas tecnologías por eso en este trabajo, nos hemos ayudado del dibujo y la fotografía para ampliar la información sobre la obra, este punto nos será de gran ayuda a la hora de trabajar con los programas de software elegidos.* 

*Para esta demostración se ha escogido el busto de un cristo del siglo XVIII, una escultura que se adapta perfectamente a nuestras necesidades a la hora de mostrar la restauración tridimensional pues es una obra incompleta en la mayoría de su conjunto.* 

**PALABRAS CLAVE:** Software libre, Reconstrucción digital, Restauración 3D, Imaginería.

# **1. INTRODUCIÓN**

Las soluciones y herramientas con la que debe contar un conservador/restaurador deben ir siempre en aumento, por lo que es necesaria la inmersión en la búsqueda de medios con los que poder trabajar de una forma eficiente en la restauración de obras de interés cultural. La premisa de este proyecto es encontrar formas de abrir nuevos caminos que nos ayuden en el progreso de la profesión y a la vez asentar las bases ya alcanzadas.

Las técnicas tradicionales no están reñidas con las nuevas tecnologías, lejos de eso, su relación nos puede ayudar obteniendo información valiosa. Por esa razón en este trabajo se complementan y relacionan técnicas como el dibujo y la fotogrametría, la fotografía y el modelado 3D.

Pero el interés principal se centra en la oportunidad de trabajar con programas que nos permitan pasar por las diferentes etapas en el tratamiento de la imagen para llegar al modelo reconstruido. En este trabajo hemos querido añadir una metodología que nos ayude en la restauración preventiva en el campo de la representación virtual con herramientas modestas y asequibles en forma tanto de software libre como el equipo técnico.

Para alcanzar este objetivo hemos trabajado con los programas *VisualSFM*, *Meshlab* y *Sculptris*, siendo una premisa para todo este trabajo el que estos tres programas sean de licencia de uso libre. Hemos comprobado que estos programas por sí solos no ofrecen una solución a nuestras necesidades en el campo de la restauración, pero su combinación nos da una herramienta eficaz que podemos explotar. Lo importante es asimilar la

metodología seguida y las características de los programas utilizados y para ello se han analizado, a través de una comparativa, todas las características tanto de funcionamiento como de resultados. Estos datos nos aportan información esencial sobre las herramientas que hemos utilizado. Observando que aún siendo modestas, en comparación con grandes programas más extendidos, son óptimas para el trabajo realizado marcando una clara líena de trabajo.

Para poder llevar a cabo esta investigación contamos con un fragmento de escultura polícroma, cedida desde una colección particular, como es un busto Cristo (Fig. 1 y 2). Pieza de pequeñas dimensiones, que indudablemente formaba parte de la figura de un *Cristo Crucificado*. Siendo estos los únicos datos que teníamos para comenzar el estudio.

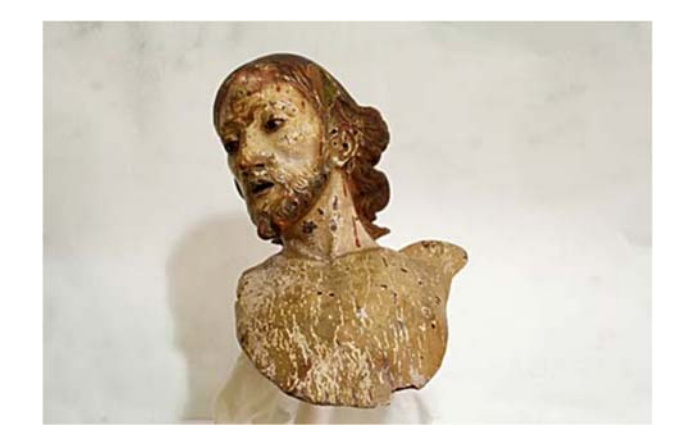

Figura 1. Vista frontal de la pieza que es caso de estudio.

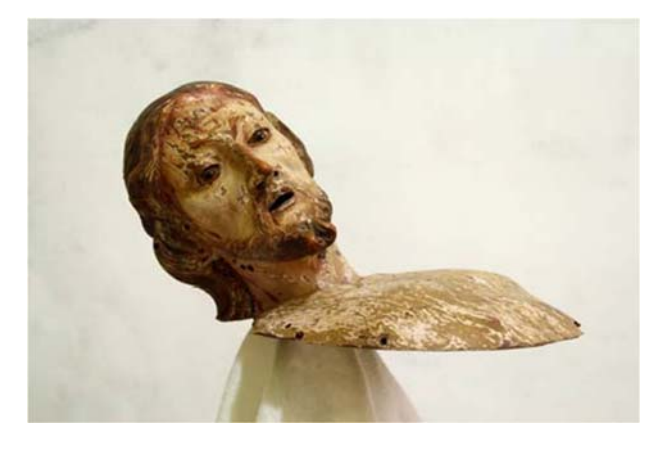

Figura 2. Vista lateral de la pieza que es caso de estudio.

### **2. OBJETIVOS**

El objetivo central de este trabajo es realizar a través de métodos sencillos y equipo técnico asequible la reconstrucción de los faltantes volumétricos de un modelo físico tridimensional en un entorno virtual.

Pretendemos combinar técnicas clásicas, como el dibujo y la fotografía, con algunas más modernas con la fotogrametria y el modelaje virtual, demostrando que son complementarias y que su conexión favorece el desarrollo del trabajo y su objetivo. Queremos comparar las características de los programas de software libre utilizados para analizar sus ventajas e inconvenientes y ver de esta forma si podría mejorarse la composición del trabajo cambiando, quitando o añadiendo algún elemento de las herramientas utilizadas.

En consecuencia, se ha propuesto, como fin máximo del presente studio, contribuir al avance del campo de la conservación/restauración, así como poner a su disposición herramientas y metodologías alternativas que impulsen el campo.

# **3. METODOLOGÍA**

En un inicio se realizará un estudio de la obra que engloba su estudio iconográfico, morfología y estado de conservación. Teniendo una idea clara de la estructura de la obra, realizaremos un estudio reconstructivo mediante dibujo y fotografía. Obteniendo con estas técnicas un modelo en el cual basarnos en la reconstrucción.

En el siguiente punto nos centraremos en la captación de la imagen en 3D mediante la fotogrametría y el procesado de las imágenes obtenidas, utilizando programas de software libre para la reconstrucción de la obra. Este punto se desarrollará escogiendo un programa para cada fase del trabajo virtual. En primer lugar trabajamos con *VisualSFM* para desarrollar una nube de puntos de la imagen de nuestra obra, en segundo lugar la reconstrucción de la nube y su evolución a malla se realiza con el programa *Meshlab*, y en último lugar la reconstrucción volumétrica con el programa *Sculptris*. Realizado el trabajo práctico, exponemos los resultados obtenidos. Analizamos si hemos podido elaborar una herramienta que engloba los tres programas, donde por separado no resultarían eficaces para nuestra restauración, pero sí con su interrelación. Estos datos los expondremos de una manera sencilla en una serie de tablas al finalizar el trabajo.

### **4. ESTUDIO DEL CASO**

Antes de proceder a la restitución virtual del caso de estudio, hemos querido pormenorizar en cada una de las características fundamentales que conforman la pieza. Pues el conocimiento de la obra, tanto desde su punto de vista iconográfico, de estructura y morfología, además del recoocimiento de su estado de conservación, son partes fundamentales en cualquier intervención en conservación y restauración de bienes culturales.

Otro de los puntos abordados es la resolución del problema planteado, pero a través de los medios más clásicos como son el dibujo o la reconstrucción fotográfica. Esta valoración pensamos que pone en valor las nuevas estrategias de trabajo planteadas a través del uso de software específico.

#### **4.1. Análisis de la obra**

En este punto analizamos las propiedades que posee la obra, y sus características principales. También desarrollaremos como con diversas técnicas, podemos acercarnos a una reconstrucción hipotética, de cómo sería la obra en su estado original.

#### *a) Iconografía*

Nuestra obra es un busto de *Cristo crucificado*, con un método muy realista en su anatomía. La cabeza únicamente ofrece su perfil izquierdo al estar girada hacia la derecha, lo cual provoca que debamos movernos para observar su rostro.

Esto refleja una mezcla entre la extenuación física producida por las continuadas fases del martirio y un sentimiento misericordioso hacia el buen ladrón Dimas, en una creíble expresión dialogante que muestra la serenidad en el instante en el cual Jesús le concede el favor divino.

#### *b) Estructura*

La pieza está realizada en materia lignea, policromada en su totalidad por pintura al óleo, con una paleta de tonos cálidos.

En la cabeza destaca la frente despejada, el relieve de las cejas muy perfiladas y de trazo sinuoso, que limitan el entrecejo marcado.

Los ojos son marrones oscuros y muy expresivos, con ligero estrabismo. La nariz es larga, recta, fina, afilada y de perfil triangular. Los pómulos muy marcados, provocan el rehundimiento de las mejillas. Bajo un surco naso labial pronunciado se abre una boca enmarcada por labios finos, más carnoso en el inferior, aunque el más prominente es el superior. La barba es poblada y está dividida en dos mitades, con un espeso bigote predominante. El cuello es delgado y alargado, otorgando así especial protagonismo al pronunciamiento muscular, acusado por el giro hacia su derecha. El cabello es largo y compuesto por mechones ondulados, se adapta a la cúpula craneana, partiendo de una raya central que la divide en dos segmentos.

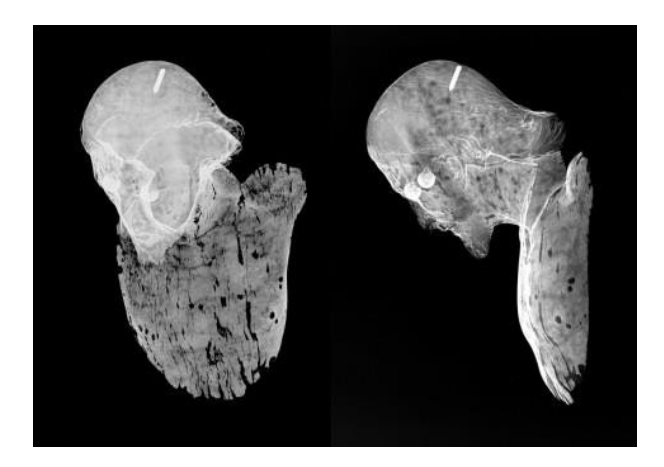

Figura 3. Vista frontal y lateral del caso de estudio a través de su radiografía.

#### *c) Estado de conservación*

Hemos realizado pruebas para determinar el estado de conservación de la obra, el estudio radiográfico (Fig. 3) evidencia el mal estado de conservación interna que tiene la pieza. Además del alto nivel de ataque a través de xilófagos podemos observar dentro de alteraciones intrínsecas la oxidación del tornillo situado en la parte posterior de la cabeza. Se observan grietas bien marcadas en la separación de la máscara con el resto de la cabeza. Y la oxidación del barniz, otorgando a la pieza un color oscuro grisáceo general.

Como alteraciones extrínsecas se observan desprendimientos de la capa pictórica y de la preparación por toda la extensión de la obra. Los faltantes volumétricos se sitúan en la parte inferior del torso y en el lado izquierdo de la cabeza a la altura de la sien. Se detectan erosiones por rozamiento en zonas voluminosas como la nariz, la barba o las cejas. Acumulación de polvo

en zonas de difícil acceso como esquinas o depresiones pronunciadas.

Volviendo a la alteración más preocupante como es el ataque de insectos xilófagos, encontramos pequeños agujeros de forma redondeada en superficie de entre 1 y 2 mm de diámetro repartidos por toda la obra. Suponemos teniendo en cuenta las características de los agujeros, que ha sido atacado por *Anobium Punctatum*.

Además a través del estudio radiográfico realizado a la pieza se puede observar como la cabeza y la cara se divide en dos mitades formando la máscara, los globos oculares, al componerse de una materia más sólida, presumiblemente de cristal, se ven muchos más claros que la madera que le rodea.

Por último resaltar el tornillo de metal en la parte posterior de la cabeza, se puede observar que es de producción industrial, no se corresponde con la fecha de la obra, esto quiere decir que seguramente fue añadido a posteriori, seguramente para asegurar la corona de espinas que tenía en un principio, de la que ahora carece.

#### **4.2. Aproximación al modelo reconstruido**

El cuerpo humano es un sistema complejo, si queremos reconstruir la figura del cristo crucificado necesitaremos tener conocimientos de la anatomía humana, así pues, se realizaron diseños de cómo sería la obra en origen mediante el dibujo y la fotografía.

Comenzamos dibujando el modelo en un papel ingres de  $100 \times 70$  cm, uno de los objetivos más importantes que conseguimos con este método es tener a tamaño real, un dibujo de la obra completa. Sacando la proporción de la cabeza con el cuerpo, podemos obtener una medida estimada de la figura reconstruida (Fig. 4 y 5). La figura humana rondaría los 72 cm aproximadamente de altura. Tanto así desde un extremo de la punta de los dedos, hasta el otro extremo, todas estas medidas aumentadas seguramente unos centímetros contando la cruz.

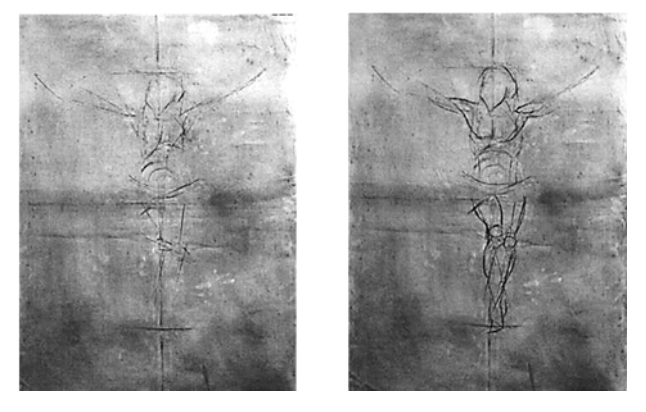

Figuras 4 y 5. Reconstrucción anatómica mediante dibujo.

La reconstrucción mediante fotografía se basa en escoger un modelo similar a la obra completa y aislarlo mediante un programa de tratamiento digital de imágenes, con un fondo negro para evitar objetos no relacionados con la obra. Posteriormente se delimita (Fig. 6) la zona que comprendería la obra original con el modelo seleccionado con una línea roja que separe del resto del conjunto. Así obtenemos una idea clara de cómo sería el modelo reconstruido en su totalidad.

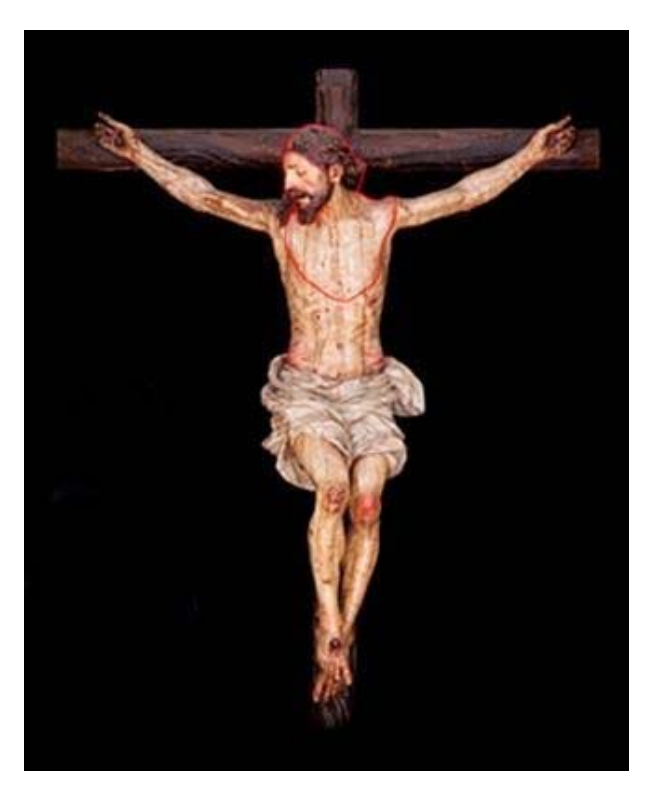

Figura 6. Reconstrucción anatómica mediante fotografía.

# **5. PROTOCOLO DE TRABAJO PARA LA REALIZACIÓN DEL ENTORNO VIRTUAL**

Hemos creado una nueva herramienta enfocada a la restauración que engloba tres software distintos, y una metodología que nos ha permitido obtener una nube de puntos de un objeto tridimensional, reconstruir y convertir esa nube de puntos en una superficie continua en forma de polígonos, y por último desarrollar esos polígonos para completar los faltantes de la obra.

Al trabajar con los programas de software libre hemos obtenido en última instancia un modelo tridimensional de la obra reconstruida en forma de archivo con extensión .OBJ. Este tipo de archivo está muy extendido y es de fácil reconocimiento por múltiples programas de edición de imagen. Esto nos da la posibilidad de seguir trabajando el modelo con otros tipos de softwares y ampliar y desarrollar el campo de investigación para futuras intervenciones.

### **5.1. Descripción del equipo utilizado**

Una de las bases de este proyecto es mostrar que con medios asequibles es posible su realización, así pues en este apartado mostraremos que la reflexión de trabajo profesional igual a gran inversión en equipamiento es un gran error.

El proceso de la captación de la imagen es el más importante de todo el proceso de trabajo, pues las fotografías que tomemos nos llevaran a una reconstrucción óptima o fallida. En este caso el equipo técnico utilizado es una cámara réflex Canon 1000D de 10,1 MP, ya descatalogada y un objetivo de gama baja Canon 18-55 mm F/3.5-5.6 IS.

El equipo fotográfico utilizado es de los más comunes en características que podemos encontrar en el mercado, como hemos mencionado anteriormente, pues no hace falta una gran inversión para realizar este proyecto. Por ejemplo, cualquier móvil de hoy en día puede tener una cámara con mayor resolución de la que dispone la cámara con la que hemos realizado las fotografías, aun así con una buena técnica, y en las condiciones apropiadas podemos realizar unas fotografías profesionales, sin ningún tipo de problema, que nos servirán perfectamente para desarrollar el trabajo.

# **5.2. Captación de la imagen con fotogrametría**

Este proceso se basa en la obtención de múltiples fotografías manteniendo la distancia e inclinación con referencia a la pieza e ir girando el modelo en este caso siempre con una misma referencia de grados. (Fig. 7)

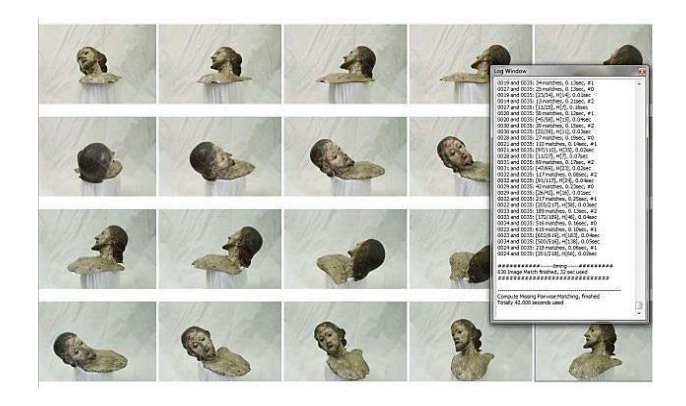

Figura 7. Captación secuenciada de imágenes.

La cámara se ubicó en un trípode a la altura del objeto y a una distancia de 50 cm del mismo. La realización de las fotografías se consigue girando la peana sobre la que se aposenta el objeto cada 10ᵒ. Se realizan todas las fotografías a la altura del objeto y se eleva la cámara con el trípode, con una inclinación sobre el objeto a 45ᵒ del mismo y a la misma distancia. Se disponen otras tantas

fotografías cada 10ᵒ, en total se realizaron 72 fotografías del objeto. Con estas imágenes se trabaja en la reconstrucción del modelo en 3D en el programa *VisualSFM* por medio de la fotogrametría.

# **5.3.** *VisualSFM***. Captación fotogramétrica de la imagen**

*VisualSFM* es el programa de software libre con el que procesaremos las imágenes obtenidas de la obra. *VisualSFM* es una herramienta de Structural for Motion, la cual nos permite crear modelos 3D en forma de nube de puntos (Fig. 10), en base a selecciones de imágenes 2D no ordenadas, construyendo así coordenadas en el espacio y asignando patrones de color RGB.

El proceso de trabajo con este programa se divide en tres partes: Sistema de emparejamiento de imágenes, reconstrucción de nube de puntos poco densa, y por último visualización de la imagen en 3D, a través de su nube de puntos. (Fig. 8)

# **5.4.** *Meshlab.* **Recostrucción. Generación de la nube de puntos**

En el siguiente apartado trabajamos la exportación de la nube de puntos conseguida con *VisualSfM* creando una maya de superficie y limpiando el objeto en *MeshLab*, esto es convertir los puntos de coordenadas en el espacio en polígonos y reducir o eliminar partes de la nube de puntos que no pertenecen al modelo. En definitiva, optimizaremos la información conseguida en el anterior programa para obtener un modelo en 3D de la obra (Fig. 9).

Para conseguir el modelo final pasamos por tres fases de trabajo: Visualización de la nube de puntos y su limpieza, procesado de la nube de puntos y reconstrucción y visualización del modelo final sin cubrir.

### **5.4.** *Sculptris.* **Fase de modelaje**

Este programa nos permite realizar un modelado virtual de cualquier objeto que queramos reproducir. *Sculptris* es un software de modelado 3d, escultura y pintura digital, con este programa podemos esculpir modelos de un modo semejante a trabajar la arcilla.

#### *a) Creación*

En primer lugar se modeló el cuerpo del cristo, el proceso es sencillo pero costoso, se basa en utilizar los diferentes pinceles de los que dispone el programa para ir añadiendo polígonos en unas zonas, quitarlos en otras e ir texturizándolo, dando asi detalle al modelo poco a poco. Con el cuerpo realizado, el segundo paso es insertar el busto en la parte superior del cuerpo.

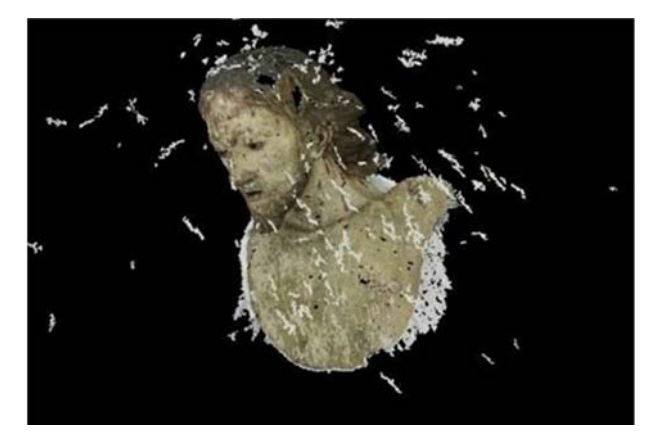

Figura 8. Visualización de la nube de puntos en 3D.

Teniendo la figura completa, el siguiente paso es crear la cruz donde descansará el cristo completo, este proceso es repetir los ya mencionados anteriormente, modelando poco a poco la forma de la cruz, dimensionándola y posicionándola correctamente con la figura realizada.

Una vez tenemos todo el modelo bien definido, debemos comenzar a darle detalle. Para crear detalles, y modelar cualquier objeto desde la base creada, lo fundamental es ir poco a poco e ir dando definición al modelo de forma que al ir modificando los distintos polígonos, éstos no se deformen creando errores en la superficie de la pieza.

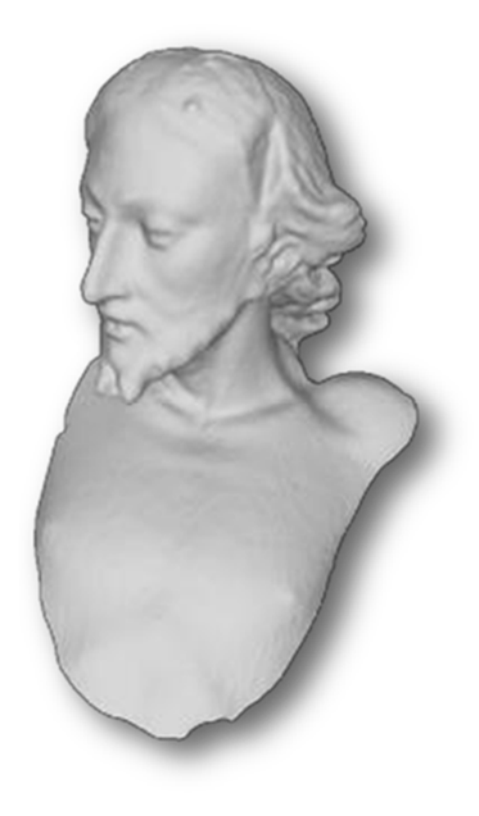

Figura 9. Conversión de la nube de puntos a malla.

#### *b) Renderizado final*

En el último paso realizamos un renderizado del modelaje de la figura conseguida (Fig. 10). Este proceso es sencillo ya que está totalmente automatizado en el programa.

A la hora de reconstruir objetos con un valor histórico en Sculptris, lo que buscamos es dar el mayor realismo posible aplicando diferentes texturas y relieve a la superficie de la pieza, podríamos haber extendido el trabajo dando más detalle al modelo o aplicándole la colorimetría de la pieza, no obstante nuestro objetico principal no era ese, sino verificar que la metodología era la correcta.

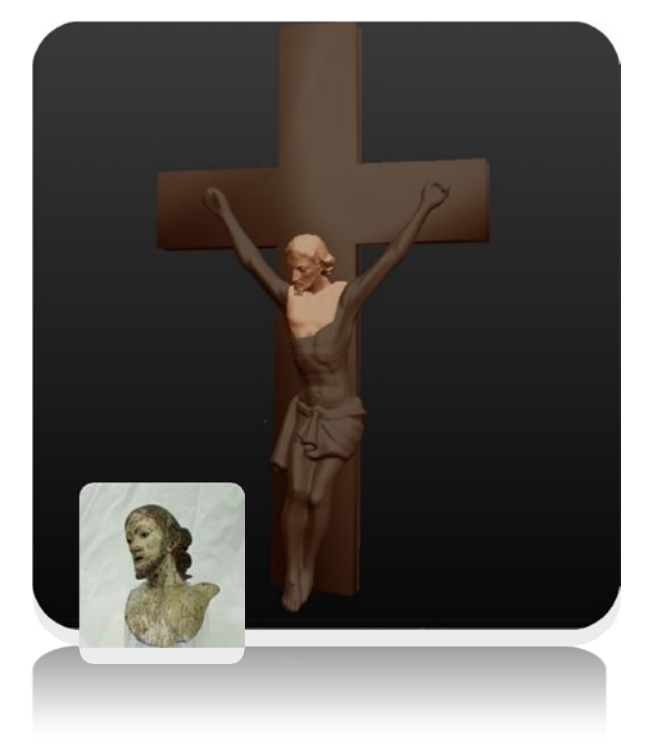

Figura 10. Incución del modelo en su entorno.

#### **6. RESULTADOS**

Se muestra a continuación, (Tabla. 1) una comparación de los resultados obtenidos trabajando con las tres herramientas software estudiadas.

Estableciendo para ello la comparación de distintos parámetros presentes en cada uno de estos programas como son; interface o mejor dicho su facilidad de uso, tiempo de procesado, limitaciones en número de imágenes, posibilidada de uso de texturas o superficies, obtención de malla y el uso o no de formatos nativos de archivo.

#### *Tabla 1. Tabla comparativa*

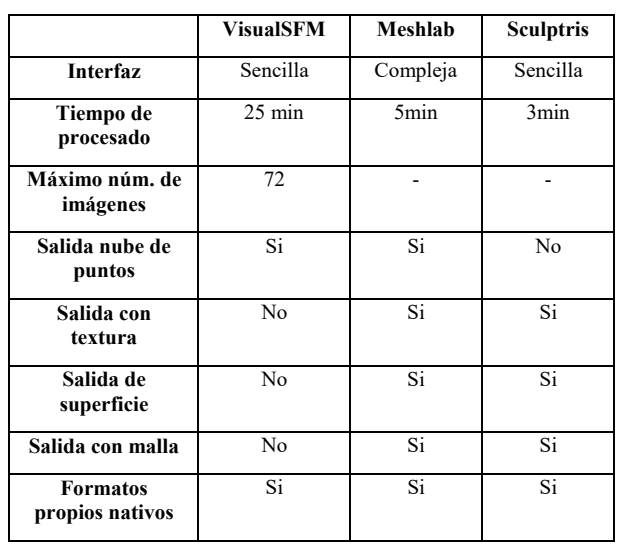

Nos interesa la información que arroja la tabla por que analiza aspectos que pueden influenciar en el manejo de los programas utilizados, por ejemplo, si un programa es de software libre pero su interfaz es tremendamente complicada para un usuario medio, no nos interesa, ya que el tiempo que nos llevaría aprender el manejo de las herramientas y acciones sería superior al trabajo completado. Debemos buscar un equilibrio entre los apartados que más nos interesan, como por ejemplo el tiempo de procesado y numero de imágenes procesadas, en este caso debemos sopesar si nos convendría un programa de bajo rendimiento para procesar un numero x de imágenes o tendríamos que buscar otro que nos permita mover más cantidad de información.

Observamos que son programas muy intuitivos, adaptados a un usuario nobel que pretenda empezar a trabajar con programas de estas características. En este caso *Meshlab* nos costó un poco más de estudio, pero sin llegar a un grado de dificultad alto.

El tiempo de procesado es relativo en cada programa, por ejemplo *VisualSFM* tiene que encontrar coincidencias y emparejar las imágenes para poder crear la nube de puntos, esto desenboca en una relación numero imágenes x tiempo, en *Meshlab* el tiempo de espera es en el renderizado del proyecto y *Sculptris* se toma su tiempo en el procesado de la imagen si está añadiendo alguna textura o simplemente en la importación de archivos. La tabla nos muestra también las diferentes variables de salida que tienen cada programa, es curioso observar que de los tres el único programa que no tiene salida a malla, superficie, textura es *VisualSFM*, ya que solo realiza nube de puntos, también debemos pensar que cada programa está pensado para un uso en específico y para ello necesitan tener características propias. Lo más importante es que las funciones de unos cubren los faltantes de los demás, haciendo en su conjunto un complejo que funciona como uno solo.

De forma concreta pasamos a exponer las ideas obtenidas en los apartados anteriores, (Tabla. 2, 3 y 4) subdividiéndolas en ventajas e inconvenientes de cada uno de los programas empleados.

*Tabla 2. Ventajas e inconvenientes del uso de VisualSFM* 

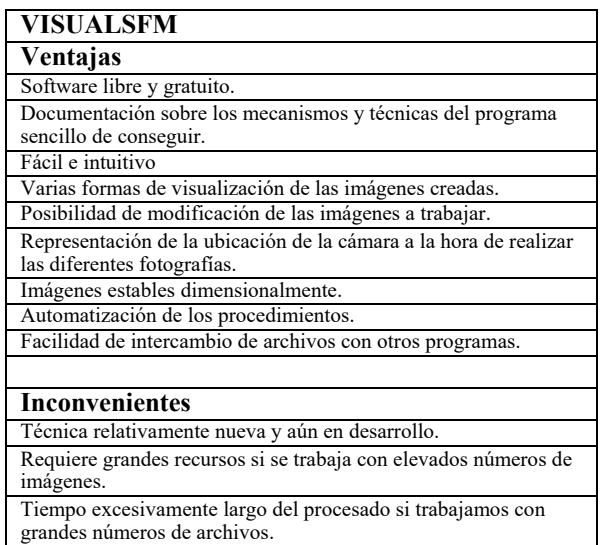

*Tabla 3. Ventajas e inconvenientes del uso de MESHLAB* 

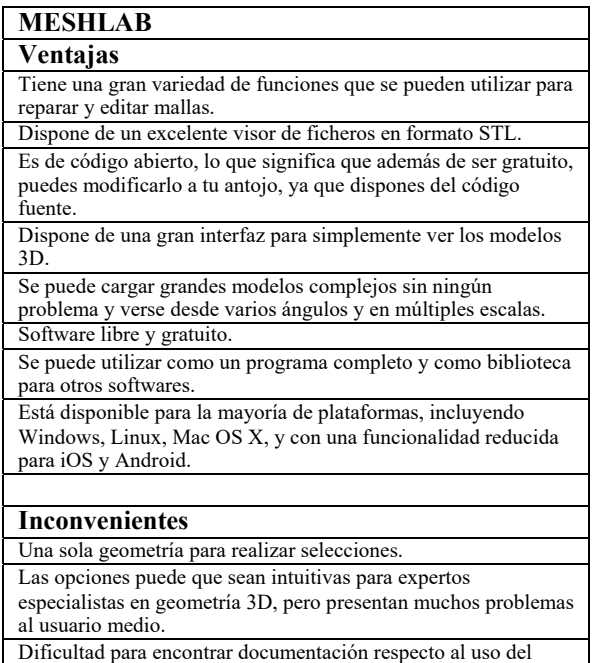

*Tabla 4. Ventajas e inconvenientes del uso de SCULPTRIS* 

programa.

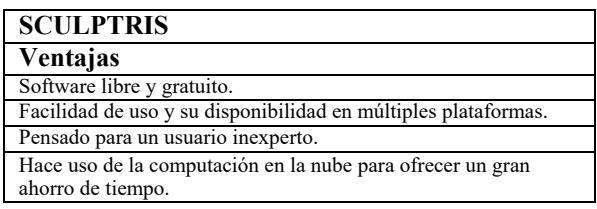

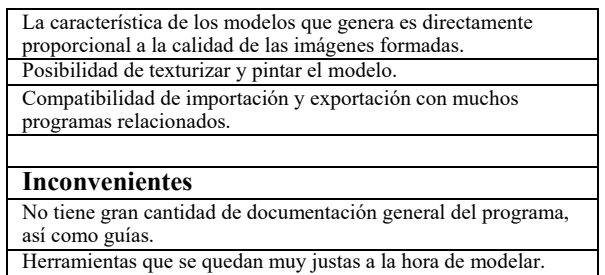

# **6. CONCLUSIONES**

Hemos demostrado con esta experiencia que gracias a la correcta interconexión de estos softwares podemos englobarlos en una herramienta única que puede funcionar para el desarrollo de tareas reconstructivas dentro de la restauración, con lo cual se estaría dinamizando la labor de reconstrucción y difusión del legado del patrimonio cultural. Esta metodología se englobada dentro de los parámetros de mínima inversión económica y máximo rendimiento.

Hay que dejar constancia, que el resultado final obtenido en este caso del modelo, siempre será una idea subjetiva de cómo pudo haber sido la obra original en su estado completo. Actualmente la obra, se encuentra descontextualizada por formar solo una parte de un conjunto mayor. El modelo 3D obtenido nunca será una afirmación objetiva, sino una idea reconstruida basada en otros modelos.

Todo este conjunto de trabajo y experiencia asimilado lo queremos compartir para que sea punto de inicio o apoyo para otras herramientas que ayuden a impulsar el campo de la cultura.

### **AGRADECIMIENTOS**

Agradecer la cesión de la obra con la que hemos trabajado a Jesús Montoliu Benita, vecino de la localidad de Paterna. Agradecer también el asesoramiento de Nelvys Mendoza Gurdián, investigadora y jurista de la Universidad de la Habana, Cuba. También mostrar mi gratitud a la Universitat Politècnica de València.

# **REFERENCIAS BIBLIOGRÁFICAS**

Sheffer, A.; Sturler, E. (2000) *Surface Parameterization for meshing by triangulation flattening Proc*. 9th International Meshing Roundtable.

Belda, C.; Hernández, E*.* (2006) *Arte en la región de Murcia: de la reconquista a la ilustración*. Murcia: Editora Regional de Murcia, ISBN 84-7564-353-1.

Cremades, C.M. (1996) *Urbanismo en la edad moderna: la región de Murcia*. En: Universidad de Murcia: Servicio de PublicacionesI.S.B.N:84-7684- 704-1.

Farjas, M.; Moreno, E.; García, F.J. (2011) *La realidad virtual y el análisis científico: De la nube de puntos al documento analítico*.

Fuentes, G*.* (2007) *Francisco Salzillo1707-1783*. Madrid: Arco/Libros.

Hoppe, H. (1994) *Surface Reconstruction from Unorganized Points*. Dissertation in partial fulfillment of the requirements for the Doctoral degree, University of Washington.

Guanghui Wang, Q.; M Jonathan wu. (2011) *Guide to Three Dimensional Structure and Motion Factorization*. ISSN 1617-7916.

Lais. F. (2006) *Terrestrial Laser Scanning in International Summer School Digital Recording and 3D Modeling*: Aghios Nikolaos, Crete, Greece

Lerma, J. L.; Cabrelles, M.; Navarro, S.; Seguí, A.E. (2011) *Aplicación de la fotogrametría terrestre al levantamiento de alzados de edificios singulares* PH: Boletín del Instituto Andaluz del Patrimonio Histórico, nº 77.

Lowe, D.G. (1990) *Object Recognition from Local Scale-Invariant Features*. Proc. of the International Conference on Computer Vision, Corfu .

Pantoja, A. (2014) *Obtención del modelo tridimensional de una pieza de terracota mediante tecnología láser escáner 3D* [proyecto fin de carrera].

Madrid: Universidad Politécnica de Madrid. [Consulta: 2016-05-12] Disponible en:

<http://oa.upm.es/26853/1/pfc\_ana\_pantoja\_lorenzo. pdf>.

Porcel, C. (2013) *Métodos digitales aplicados a la documentación arqueológica: una aproximación básica*. En: Caracteres. Salamanca: Delirio, vol.2, num. 1, p. 189-195, ISSN: 2254-4496. [Consulta:

2016-06-25] Disponible en:

<file:///C:/Users/Yo/Downloads/Dialnet-MetodosDigitalesAplicadosALaDocumentacionArqu eolog-4515573.pdf>.

Moreno, J. (1944) *Vida y Obra de Francisco Salzillo (una escuela de escultura en Murcia)*.

Rusu, R.B. Blodow, N.; Marton, Z.C.; Beetz, M. (2009) *Close range scene segmentation and reconstruction of 3D point cloud maps for mobile manipulation in domestic environments*.

Rosende, S.; Andrés, J. C. (2006) *Clonar el Patrimonio Histórico. Creación de una réplica. Aplicación de nuevas tecnologías en conservación*. En: Pátina. Madrid: Escuela Superior de Conservación y Restauración de Bienes Culturales, época II, num. 12, ISSN: 1133-2972. [Consulta: 2016-07-22] Disponible en:

http://www.escrbc.es/patina/12/replicas.pdf.

Solera, A. A. (2012) *Obtención del modelo tridimensional de una vasija precolombina de la cultura Nazca-Perú mediante sistemas láser escáner 3D* [proyecto fin de carrera]. Madrid: Universidad Politécnica de Madrid. [Consulta: 2016-06-25] Disponible en:

http://www.geo.upm.es/userfiles/file/LecturaPFC/Me moria\_PFC\_200.pdf

Katz, S. Leifman, G.; Tal, A. (2007) *Mesh Segmentation using Feature Point and Core Extraction, The Visual Computer*.